# **Non-Tenure Multiple Year Appointment Renewal/Non-Renewal**

## **1. Unit Processing**

- Unit's will receive an email from HRM providing information regarding the non-tenure track faculty comprehensive evaluation process. Units that have evaluations due for the upcoming period will have pre-populated forms ready for completion in their Perceptive Content workflow queue.
- After the comprehensive evaluation process within the unit has been completed, the Dean's office or established hierarchy should follow the steps below:
	- o Log into Perceptive and go to your **PRV-Renewal Forms Review** queue to complete the forms that have been loaded.
	- o Have the employee's evaluation form readily available for reference and to attach to the Perceptive form.
	- o Units will receive daily email alerts from Perceptive to keep informed of unprocessed forms in their queue.

#### o **Current Information**

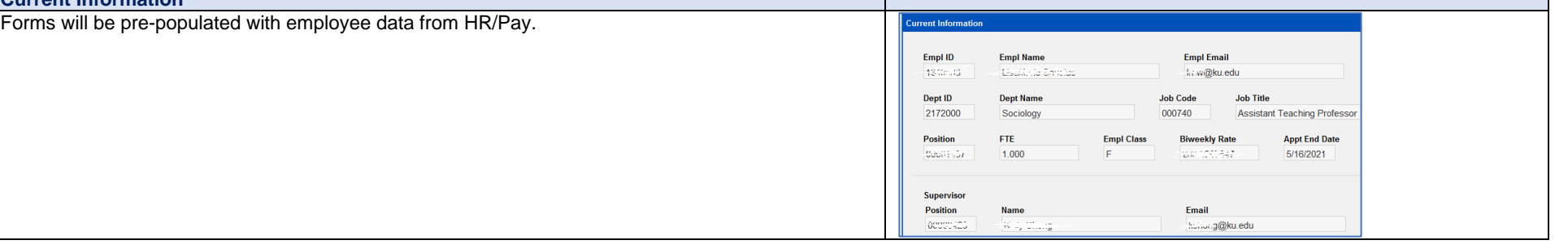

### **Unit Evaluation**

# **If the Unit Recommends Reappointment**

- *NOTE: Required fields are outlined in red. The red outline goes away when the corresponding field is entered.* • Enter Evaluation Completed date. • After you enter a date, the rating drop-downs are activated. Enter Unit/Dept and Dean/VP/VC
- rating from the evaluation form.
- Select **Yes** to recommend reappointment. Additional data entry fields will open.
- New Appt Start Date (must be after the current Appt End Date) and New Appt End Date (must be within three years of current Appt Start Date).
- FTE Change? **Select Yes or No**. If Yes, enter New FTE.
- Biweekly Change? **Select Yes or No**. If Yes, enter New Biweekly rate.
- Funding Allocation if necessary. Five rows maximum. If additional rows for funding are needed, please work with your SSC HR Representative to complete a PAF.
- Add Unit Comments (optional)
- Check the box to indicate that you have attached the Comprehensive Evaluation form. Your name and date will default to the form.
- To attach the evaluation form:
	- $\circ$  Go to the menu and select View Thumbnails.
	- $\circ$  Drag/drop the evaluation form to the Thumbnails section at the bottom.
	- o **SAVE**. Use the arrows at the bottom to return to the form.
- Make sure all fields outlined in **red** have been completed. *NOTE: Because the forms are already in workflow, Perceptive cannot provide an error message if required fields are not completed.*
- **Route Forward**. Your form will go to the Vice Provost for Faculty Development (**PRV – Renewal Forms Provost Rvw** queue) for final review.

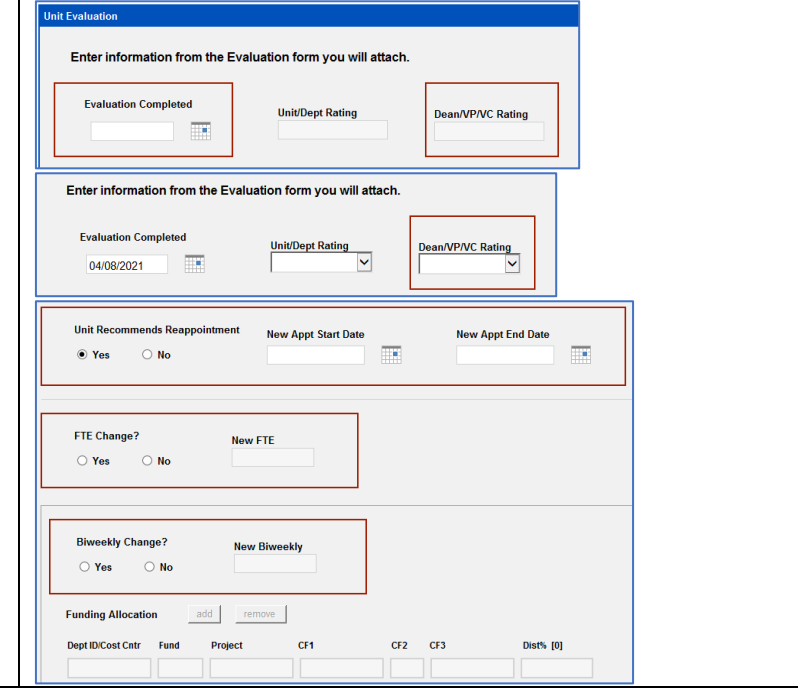

Non-Tenure Multiple Year Appointment Renewal/Non-Renewal

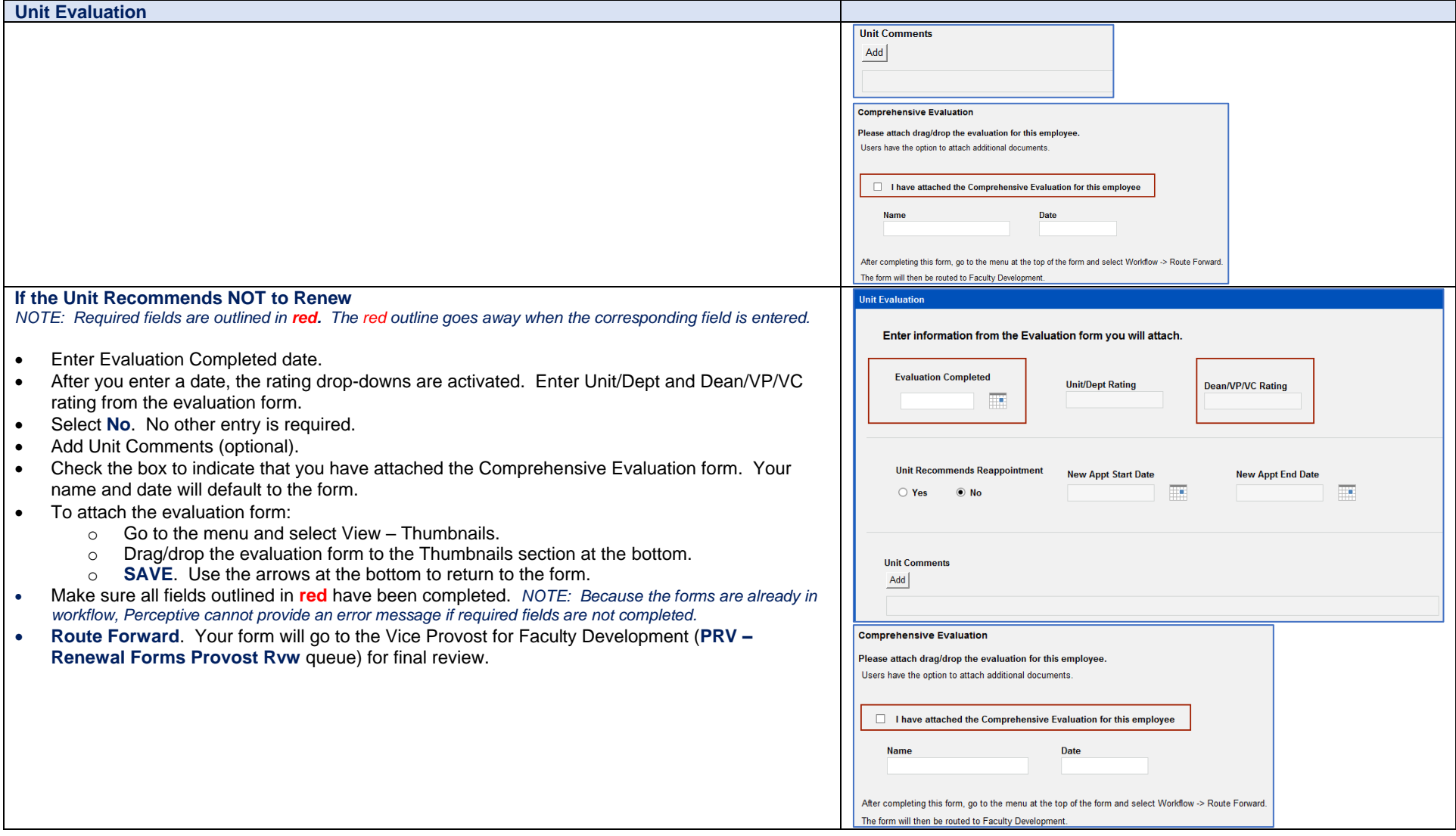

# 2. **Faculty Development Processing Steps:**

- When the Units Route Forward, the forms will be received in the **PRV – Renewal Forms Provost Rvw** queue.
- If necessary, the Vice Provost for Faculty Development may route forms back to the Unit. Go to Workflow Route Up and select the Unit queue.

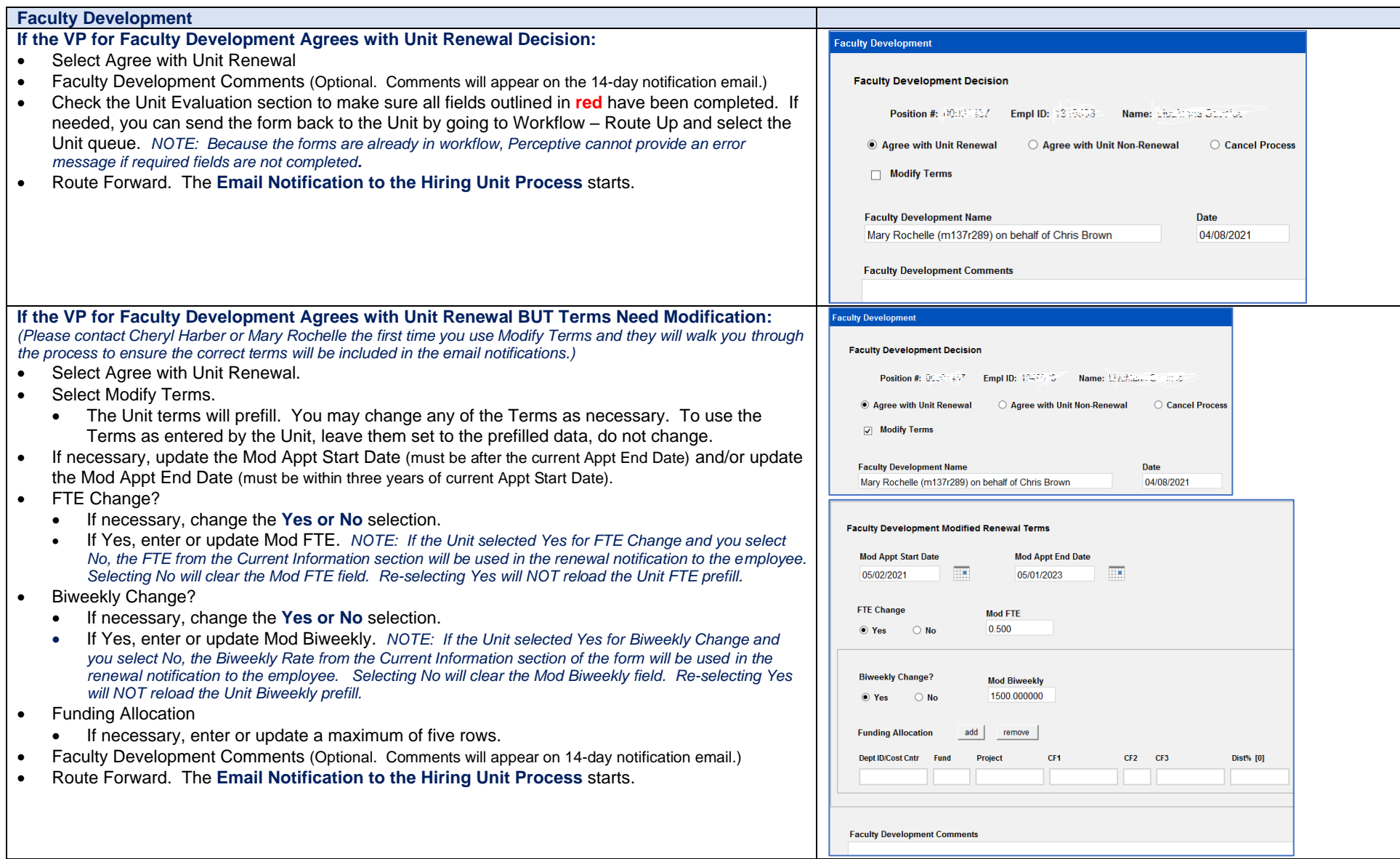

#### Non-Tenure Multiple Year Appointment Renewal/Non-Renewal

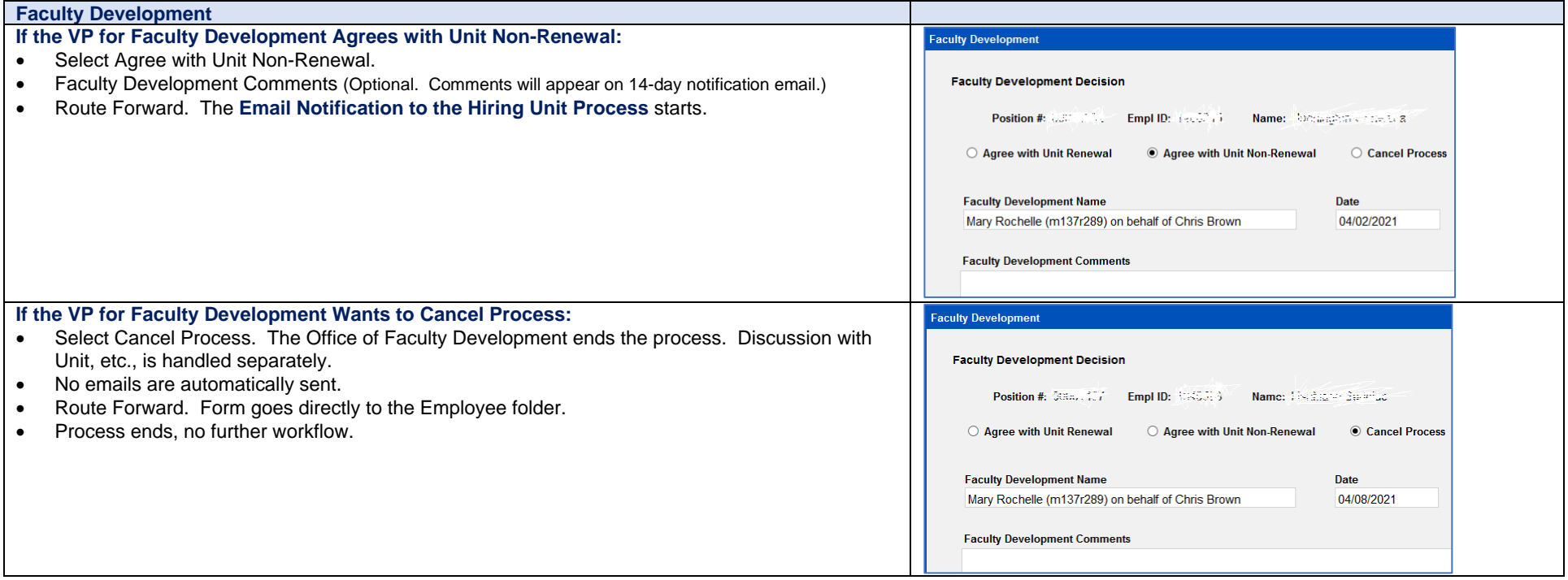

### **3. Email Notification to the Hiring Unit Process – 7-Day (14-Day) Communication Period**

- Perceptive Content will send a notification email to the individuals below once a determination is made by the VP for Faculty Development and the form as been routed forward. This notification provides the Dean's and/or Supervisor advanced notification of the evaluation renewal outcome so that a verbal conversation can occur with the employee prior to the automatic distribution of the official notification letter.
- *NOTE: For the Spring 2021 term, there will be a 7-day period for verbal communication activities to occur. In future evaluation periods, that time period will be expanded to 14-days.* 
	- o Unit Person Working the Queue
	- o Supervisor
	- o Dean
- After 7-days (14-days), Perceptive Content automatically sends the **Final Appointment Renewal or Non-Renewal Notification** to the employee.

#### **4. Final Appointment Renewal or Non-Renewal Notification E-Mail**

- After 7-days (14-days), Perceptive Content automatically sends the final Renewal or Non-Renewal notification email to the following:
	- o Employee
	- o Unit Person Working the Queue
	- o Supervisor
	- o Dean
- The final renewal or non-renewal email is attached to the form and routed to the SSC and HR Appointment queues for processing.

### **5. HR Appointment Processing - Renewal**

- Perceptive Content sends daily email alarms when forms are in the **PRV-Faculty Events HR** queue.
- HR Appointment enters renewal changes to HR/Pay.
- Route Forward to send the form, related notification email and evaluation to the Employee folder.
- Process ends.

## **6. SSC and HR Appointment Processing – Non-Renewal**

#### • **SSC Processing:**

- o Perceptive Content sends daily email alerts when forms are in the **PRV-Faculty Events SSC** queue.
- o Prepare ePAF for supervisor changes if needed. Submit to send the ePAF through existing workflow to **HR Appointment**.
- o Route Forward to send the form, related notification email and evaluation to **PRV-Faculty Events HR** queue for termination entry to HR/Pay.

# • **HR Appointment Processing:**

- $\overrightarrow{0}$  Enter termination and supervisor changes to HR/Pay
- o Route Forward to send the ePAF, form, related notification email and evaluation to the Employee folder.
- o Process ends.